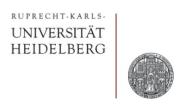

# **Exercise:** SKILL

Prof. Dr. P. Fischer

Lehrstuhl für Schaltungstechnik und Simulation Uni Heidelberg

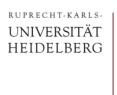

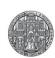

### Exercise A ('warmup'):

- Calculate 1 + 1
- What is Sinus (1)?
- Find a way to get π
- Define two variables x and y, set them to 2 and 3 and multiply them
- Let p be a list of two float values
- Get the first and second element of the list p
- Add the first and second element directly (in one command)
- Define a function which outputs the double of a (float) argument
- Define a function which takes a list argument and outputs the sum of the 1<sup>st</sup> and 2<sup>nd</sup> elements.

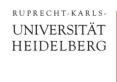

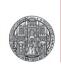

### Exercise B: Area of a Rectangle

- Calculate the area of a rectangle (a list of two points)
- Define a function area which does this

#### For the rectangle

• (setq A list(1:2 3:4))

#### your function

• (area A)

#### should return

• 4

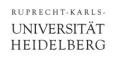

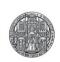

#### Exercise C: Sum of Elements

- Define a function sumup which calculates the sum of all elements of a list
  - Assume all elements are numbers
- Write two different versions at least:
  - Using foreach
  - Explicitly picking the **nth** element (i.e. using an index)
- You could try two more versions:
  - Stepping through the list with car / cdr
  - A recursive version

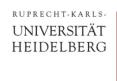

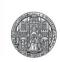

## Exercise D: Objects in a Layout

- Create a new layout. Create a rectangle on metal1 and a path on poly by hand.
- From the CIW store the ID of the view in myID
- What is myID~>shapes ?
- Examine the two objects
- In the CIW: Assign a new value to the bounding box of the rectangle and check what happens in the open cell view.
- Create a new rectangle using the command from the lecture
- Search in the manual how to place a circle or a path.

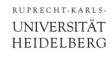

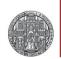

## Exercise E: Making a Binned Circle

Write a routine to create a circle (quadrant) from many small

rectangular stripes

• Fix the layer to '("ME2" "drawing")

- Fix the origin at (0,0)
- Input parameters are
  - the outer radius
  - the (x) step size of the strips
- It is sufficient to generate a quadrant, i.e. We define a procedure 'quadrant' and call (quadrant radius step)

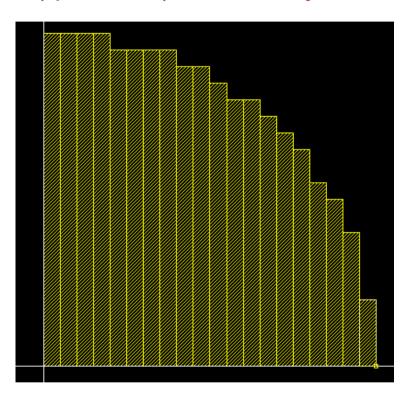

- For a start assume that radius is an integer multiple of step
- Make sure the y-coordinates are on 'some' grid, for instance multiples of step

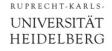

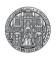

#### **Exercise E: Maths**

The formula for the 'ideal' area of a slice is obtained by integration:

In[1]:= 
$$\mathbf{f}[R_{,} x_{]} = \sqrt{R^2 - x^2}$$
Out[1]:=  $\sqrt{R^2 - x^2}$ 

 $ln[14]:= Plot[f[1, x], \{x, -1, 1\}, AspectRatio \rightarrow 1/2, Frame \rightarrow True, Filling \rightarrow Axis]$ 

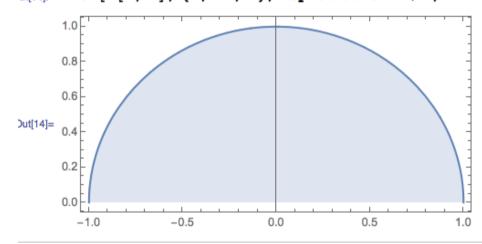

ln[11]:= \$Assumptions = R > 0 && x1 > -R && x1 < R && x2 > -R && x2 < R && x1 < x2;

ln[12]:= Integrate[f[R, x], {x, x1, x2}]

$$\text{Out[12]= } \frac{1}{2} \left[ -\text{x1} \sqrt{\text{R}^2 - \text{x1}^2} + \text{x2} \sqrt{\text{R}^2 - \text{x2}^2} + \text{R}^2 \left[ -\text{ArcTan} \left[ \frac{\text{x1}}{\sqrt{\text{R}^2 - \text{x1}^2}} \right] + \text{ArcTan} \left[ \frac{\text{x2}}{\sqrt{\text{R}^2 - \text{x2}^2}} \right] \right] \right)$$

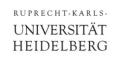

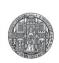

## Exercise F: Define a Key ShortCut

- Check in your .cdsinit file how the shortcuts for changing the grid are defined
  - Change the message that is printed
  - Add another key for a new grid

- Define a function which places a rectangle (1x1 um²) at the cursor position
  - You get the cursor position with (hiGetPoint (hiGetCurrentWindow))
- Associate the function to a bind key

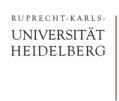

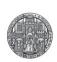

## Exercise G:

 Create a PCELL which generates the quarter circle from exercise E

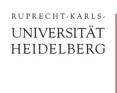

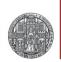

#### Exercise H:

Make a PCELL which creates a Waffle transistor like this

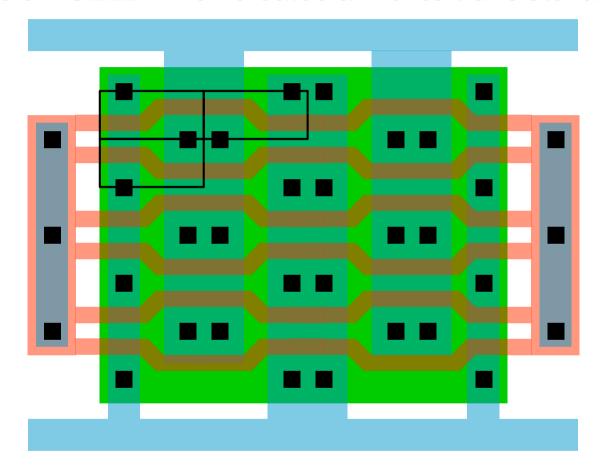

- Make small unit layout cells (core/leftright/top/bottom).
- The PCELL just composes the layout from these elements